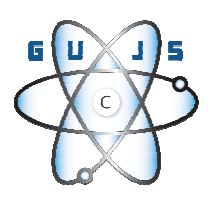

# **Sanal Sunucularda Yedeklemenin Kolaylaştırılması**

Halil İbrahim BÜLBÜL <sup>1, $\bullet$ </sup>, Fevzi DAS<sup>2</sup>

*<sup>1</sup>Gazi Üniversitesi, Endüstriyel Sanatlar Eğitim Fakültesi, Bilgisayar Eğitimi Bölümü, Ankara <sup>2</sup>Çankırı Karatekin Üniversitesi, Çankırı Meslek Yüksekokulu, Çankırı* 

*Başvuru: 25/02/2013 Düzeltme: 10/03/2013 Kabul: 21/03/2013* 

## **ÖZET**

Sanallaştırma teknolojileri son yıllarda hızla yaygınlaşmaktadır. Sanallaştırma teknolojisinin kullanıldığı kurum ve kuruluşlarda önemli problemlerden birisi sanallaştırılmış sunucuların yedeklenmesidir. Edinilen tecrübelere ve literatüre bakıldığında, sanallaştırılmış sunucularda yedekleme konusunda bir takım sıkıntıların yaşandığı gözlemlenmektedir. Piyasada sanallaştırılmış sunucularda yedekleme işlemini yapan bazı ticari yazılımlar mevcuttur. Fakat bu yazılımların yüksek fiyatlı olması, kapalı kaynak kodlu olmalarından dolayı özelleştirilebilir yapıda olmamaları ve çeşitli donanım ve yazılım gereksinimleri bu yazılımların kullanımını zorlaştırmaktadır. Bu çalışmada mevcut sanal sunucu yedekleme sistemlerinin kısıtları tespit edilmiş ve bu kısıtları ortadan kaldırmaya yönelik bir çalışma yapılmıştır. Bu kapsamda kabuk programlama kullanılarak VMware ESXi 4.x, 5.0 ortamı için bir yedekleme ve geri yükleme uygulaması geliştirilmiştir.

**Anahtar kelimeler**: Sanallaştırma teknolojisi, sunucu sistemlerde yedekleme, ESXi Server

#### **ABSTRACT**

Virtualization technologies are becoming increasingly common in recent years. One of the major problems in institutions and organizations using virtualization technology is backup virtualized servers. Looking at the experience in, and literature, There are some problems about backing up virtualized servers. There are some commercial software that makes the backup virtualized servers.But this is high-priced software, closed source due to their lack of structure and a variety of customized hardware and software requirements make it difficult to use these tools. Limitations of existing virtual server backup systems have been identified in this study and a study was performed to eliminate these constraints. In this context, shell programming using the VMware ESXi 4.x, 5.0, a backup and restore application was developed for the environment.

**Keywords:**Virtualization technology, server backup systems, ESXi Server

## 1. GİRİŞ

Sanallaştırma teknolojileri, 1960 yılından itibaren anabilgisayarların donanım kapasitelerinin kullanımını arttırmak için üzerinde çalışılan teknolojilerdendir. Sanallaştırmanın temel kavramları, donanım kapasitelerinin düşük kullanım oranları göz önüne alınarak ortaya çıkmıştır. Günümüzde sıradan bir fiziksel sunucu kaynağının ortalama sadece %5-%15'i

kullanılabilmektedir [1]. Donanım kullanımının yanı sıra bakım güvenliğini artırmak için de fiziksel bir makinenin üzerinde sanallaştırılmış birden fazla makine çalıştırılmıştır. Kişisel bilgisayarların performans olarak yetersiz kaldığı dönemlerde geleneksel sanallaştırma teknolojileri sadece anabilgisayarlar için kullanılmıştır [2]. Oysa günümüzde artan donanım kapasiteleri ile birlikte sanallaştırma teknolojilerinin kullanım alanları son derece genişlemiştir.

<sup>♠</sup>Gönderen yazar, e-posta: bhalil@gazi.edu.tr

Dünya genelinde büyük bir ivme kazanan sanallaştırma teknolojileri, ülkemizde de yaygın olarak kullanılmaktadır. Birçok kurumun teknolojik altyapısında ve bilgi işlem merkezlerinde sanallaştırma çözümleri kullanılmaya başlanmıştır [3]. IBM firmasının 2002 yılında yaptığı bir araştırmaya göre; dünya üzerindeki birçok şirketin sunucu bilgisayarlarının yıl içerisinde çoğu zaman boş kaldığını, ayrıca masaüstü bilgisayar kullanıcılarının da mevcut sistemlerini %5'den daha az kapasite ile kullandıklarını ortaya koymuştur [4]. VMware tarafından 2011 yılında yayınlanan bir rapora göre sanallaştırma teknolojilerini tercih eden kurumların donanım bakım maliyetlerinde %30 azalma olmuştur. Benzer şekilde sermaye maliyetlerinde %27 tasarruf ve veri merkezi maliyetlerinde ise %18 oranında azalma görülmüştür [5].

Sanallaştırma teknolojisinin kullanımı masaüstü ve sunucu sistemlerde her geçen gün artmaktadır [6]. Kurumlar fiziksel sunucular yerine sanal sunucuları tercih ederek birçok açıdan ciddi avantajlar sağlamaktadırlar.

Gerek fiziksel gerekse de sanal sunucularda güvenlik ve bu güvenliğin önemli bir parçası olan yedekleme hayati bir öneme sahiptir. Yedekleme günümüzün tüm sanal ortamlarında vazgeçilmez bir öneme sahiptir [7]. Bu nedenle sanal sunucuların yedeklenmesini sağlayan çözümler önem kazanmışlardır.

Bu çalışmada günümüzde hızla yaygınlaşmakta olan in yedeklenmesini sağlayan<br>bir yedekleme uygulaması özellestirilebilir geliştirilmiştir. Çalışmada mevcut sanal sunucu yedekleme sistemlerinin kısıtları tespit edilmiş ve bu kısıtları ortadan kaldırmaya yönelik bir çalışma yapılmıştır. Geliştirilen yedekleme uygulaması, sanallaştırma teknolojisinde en çok tercih edilen çözümlerden birisi olan ESXi 4.x ve 5.0 ortamı için kabuk programlama kullanılarak geliştirilmiştir.

#### **2. SANALLAŞTIRMA**

Sanallaştırma, IBM firmasının 1960'lı yıllarda geliştirmeye başladığı bir teknolojidir[8]. Bu teknolojinin temelinde fiziksel sistemlerin sanal kopyalarının oluşturulması yatmaktadır. Sanallaştırma konusunda ilk çalışmalar çoklu programlama ve zaman paylaşımı fikirlerine dayanmaktadır. Bu çalışmalar ilk defa Oxford Üniversitesi'nde ortaya çıkmıştır. Ortaya atılan bu fikirler 1960'lı yıllarda Manchester Üniversitesi tarafından yürütülen Atlas Projesi ile hayata geçmiştir. Bu proje çalışmaları kapsamında ilk kez supervizör ve sanal bellek kavramları ortaya çıkmıştır [9].

Sanallaştırma, bilişim kaynaklarının (işlemci, depolama, ağ, bellek, platform, sunucu, masaüstü, uygulama vb.) gerçekte var olan kaynağın değil; gerçek kaynağa dayandırılarak tanımlanmış olan soyut halinin, kullanıcılara sunulması olarak tanımlanabilir. Böylece gerçek kaynak, göreceli olarak daha az kapasiteli çok sayıda sanal kaynak olarak kullandırılabilmektedir [9]. Sunucuyu barındıracak ortamı veya donanımı sanallaştırmak olmak üzere iki tür temel sanallaştırma ortamı bulunmaktadır [10].

## **3.YEDEKLEME SİSTEMLERİ**

Bilgi teknolojisinin evrimine bağlı olarak, veri miktarı önemli ölçüde artmaktadır [11]. Günümüzde veri, tüm kurumların en önemli ve vazgeçilmez kaynaklarından biridir. Bilişim teknolojileri altyapısında yapılan yatırımların büyük bir kısmı veri saklama, kullanma ve yönetme amacıyla yapılmaktadır [12].

Yedekleme, en genel anlamıyla bir bilgisayar sistemini işlevsel kılan temel birimlerin, üzerinde çalışan yazılımların ve depolanan verilerin, arıza, hata, hasar durumlarında çalışmaların kesintiye uğramasını veya verilerin geri dönülemez biçimde kaybolmasını engellemek amacıyla birden fazla kopya hâlinde bulundurulmasını sağlayan işlemler bütünüdür [13]. Yedekleme ve geri yükleme sistemi her büyüklükteki kurumlar için önemlidir [14].

Bir veri merkezinde bir donanım üzerinde yüzlerce sanal makine yer alabilmektedir. Bir başarısızlık veya veri kaybına karşı tüm sanal makinelerdeki verileri korumak önemlidir. Sanal sunucu yedekleme, bu verileri korumak için bir çözüm sunmaktadır [15].

Günümüzde, sanallaştırılmış sistemler için piyasada var olan yedekleme çözümlerinin büyük kısmı ticari ve kapalı kaynak kodlu yazılımlardır. Bu yazılımlar çoğu zaman bir kurumun bilişim teknolojileri alt yapılarındaki farklılıkları göz önünde bulundurabilecek yapıda değildirler. Bunun yanında bazı ticari yazılımların rotasyon desteğine sahip olmaması, yedekleme dosyalarına zaman bilgisinin eklenememesi, yedekleme sürecindeki bir hatanın sistem yöneticisine bildirilmemesi temel eksikliklerden bazılarıdır.

#### **4. MATERYAL VE METOT**

Bu çalışma kapsamında geliştirilen yedekleme uygulamasının yazılması sürecinde çeşitli yazılımlar ve donanımlar kullanılmıştır.Geliştirilen uygulama ESXi Server uygulaması için yazıldığından dolayı öncelikle ESXi Server uygulamasının kurulu olduğu ve yapılandırıldığı bir sunucuya ihtiyaç vardır. Bunun yanında bu sunucuya bağlanmak ve üzerinde çeşitli işlemleriyapmak için de bazı ek yazılımlara ihtiyaç duyulmuştur.

#### **4.1. Test Ortamının Yapısı**

ESXi Server 5.0 doğrudan çıplak donanım üzerine kurulan bir uygulamadır [16]. ESXi Server 5.0 uygulamasının kurulacağı makinenin ESXi Server 5.0 donanım uyumluluk listesinde (HCL - hardware compability list) bulunan gereksinimleri karşılaması gerekmektedir. Bu gereksinimleri karşılayan bir makine üzerine ESXi Server 5.0 kurulmuştur. ESXi Server 5.0 uygulamasına uzaktan erişim için bir bilgisayar temin edilmiş ve bu bilgisayara VSphere Client ve Putty uzaktan erişim yazılımları kurulmuştur. VSphere Client uygulaması ESXi Server sunucusuna grafiksel olarak bağlanma işlemi için kullanılmaktadır. Putty ise ESXi Server 5.0 sunucusuna konsol üzerinden erişmek için kullanılmaktadır. Putty İngiltere Cambridge'te geliştirilen ücretsiz bir araçtır. Putty, Linux/Unix sistemlerde (örneğin ESX Server)güvenli kabuk (SSH), telnet ve rlogin protokolleri üzerinden uzak bilgisayarlara bağlanılmasına izin vermektedir [17].ESXi Server 5.0 sunucusuna Putty ile bağlandıktan sonra ESXi Server 5.0 üzerinde dâhili olarak gelen Vi editörü yardımı ile kodlama yapılabilmektedir. Yedekleme ve geri yükleme işlemlerini yapan uygulamalar geliştirildikten sonra ESXi Server 5.0 sunucusuna VSphere Client ile erişim sağlanmıştır. Sunucu üzerine Cent OS 6.2, Ubuntu 11.10 32 bit ve Microsoft Windows Server 2008 olmak üzere üç adet sanal makine kurulmuştur. Yedekleme ve geri yükleme işlemlerini test etmek için ESXi Server 5.0 üzerine kurulan bu üç sanal makine kullanılmıştır.

#### **4.2. ESXi Server Ortamında Uygulama Geliştirme**

ESXi Server 5.0 ortamında yazılım geliştirmek için kullanılabilecek üç temel araç mevcuttur. Bunlar;VmPerl, VmCom ve kabuk programlama yöntemleridir [18].VmPerl API ile Windows ve Linux tabanlı VMware Sunucular için tamamen taşınabilir betikler yazılabilmektedir. VmPerl hem Linux hem de Windows tabanlı makilere kurulabilmekte ve kullanılabilmektedir. VmCom API ise sadece Windows tabanlı bir teknolojidir ve bu nedenle sadece Windows tabanlı sunucu ve istemcilerde kullanılabilmektedir. VmCom, kullanıcının VMware Server ile daha hazla etkileşim kurabileceği betikler yazmasını sağlamaktadır [19]. VMware Scripting APIs adlı uygulama ile VMware kullanılarak sanallaştırılmış sistemler için uygulama geliştirilebilmektedir. ESXi Server üzerinde yazılım geliştirmenin bir diğer yöntemi ise kabuk programlamadır. ESX üzerinde Linux tabanlı bir yönetim konsolu bulunmaktadır. Servis konsolu adı verilen bu konsol ile çeşitli betikler yazılabilmektedir.

## **5. SANAL SUNUCULAR İCİN KOLAYLAŞTIRILMIŞ YEDEKLEME UYGULAMASI**

Yedekleme uygulaması kabuk programlama kullanılarak ESXi Server 5.0 ortamında geliştirilmiştir. Programın çalışma mantığı temel olarak iki aşamadan oluşmaktadır: Bunlar; sanal işletim sisteminin veya işletim sistemlerinin yedeğini almak ve alınan yedeği istenilen zamanda sisteme geri yükleme işlemleridir. Yedek alma işlemi *yedekleme.sh* adlı dosyanın çalıştırılması ile yapılmaktadır. Yedekleme işleminde temel olarak dört aşama mevcuttur. Öncelikle tüm sanal sunucuların üzerinde çalıştığı ESXi Server uygulamasının yapılandırma dosyasının yedeği alınmaktadır. Bu işlem tamamlandıktan sonra sanal makineler listelenmektedir. Seçime göre sistemdeki tüm makinelerin veya listelenen makinelerden bir kısmının yedeklenmesine başlanabilmektedır. Bunun için öncelikle çalışan sanal işletim sisteminin anlık görüntüsü alınmaktadır (Şekil 1).

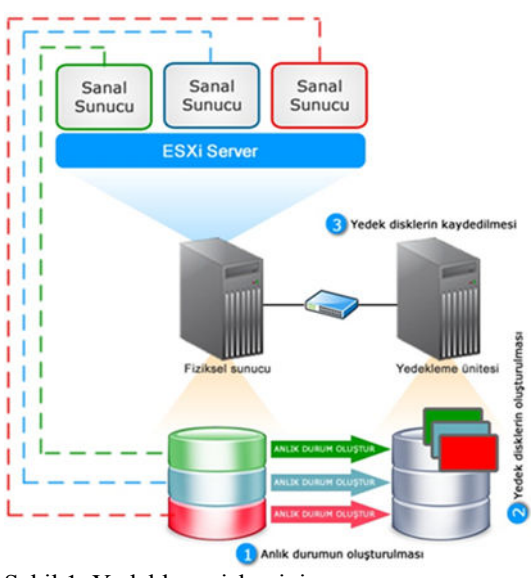

Şekil 1. Yedekleme işleminin yapısı

Bu işlemden sonra yedeği alınacak olan makinenin önce yapılandırma dosyası (*makineAdi.vmx*) sonra ise sistem ve veri dosyalarının yer aldığı sanal disk (*makineAdi.vmdk*) klonlanmaktadır. Sanal makineye ait yapılandırma dosyasında sanal makineye ait temel bilgiler tutulmaktadır. Yedekleme işlemine ait akış şeması Şekil 2'de verilmiştir.

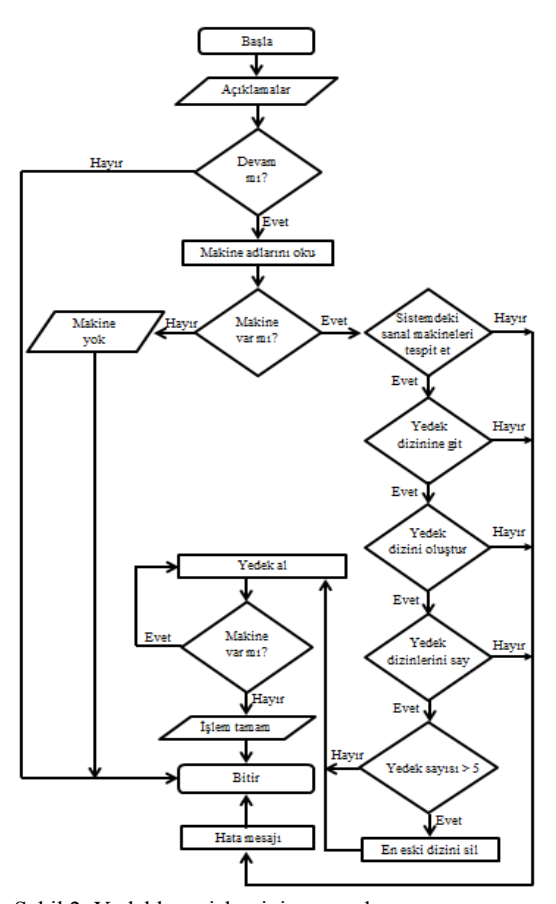

Şekil 2. Yedekleme işleminin aşamaları

Aşağıda yedekleme.sh dosyasında yer alan bazı örnek kodlar verilmiştir. Bu kodlar sanal makine numarasına bakarak ilgili numaraya ait bir sanal makinenin var olup olmadığını kontrol etmektedir. Belirlenen sanal makine numarasına ait bir makinenin bulunması durumunda öncelikle sanal makine yapılandırma dosyası için dizin yapısı oluşturulmaktadır. Yedekleme dizini oluşturulduktan sonra yedeği alınacak sanal makineye ait yapılandırma dosyası belirlenen dizine yedeklenmektedir.

*if [ "\$smNo" != "" ]; then* 

 *echo Yedeği alınan makine: \$smAd echo Sanal makine yapılandırması yedekleniyor...* 

 *smYapilandirmaDosyaYolu=\$(echo \${smNoVeYapilandirmaYolu#\*;} | sed -e 's/\[\(.\*\)\]\(.\*\)/\1;\2/')* 

*smYapilandirmaKaynakAdresi=\${smYapilandirmaDosy aYolu%;\*}* 

 *smYapilandirmaDosyasi=\${smYapilandirma DosyaYolu#\*;}* 

 *echo* 

*/vmfs/volumes/\$yedeklerinTutulacagiAdres/\$yedekleme Dizini/\${smYapilandirmaDosyasi%/\*} dizini oluşturuluyor...* 

 *mkdir -p /vmfs/volumes/\$yedeklerinTutulacagiAdres/\$yedekleme Dizini/\${smYapilandirmaDosyasi%/\*} echo* 

*/vmfs/volumes/\$smYapilandirmaKaynakAdresi/\$smYapi landirmaDosyasi yapılandırma dosyası* 

 *echo* 

*/vmfs/volumes/\$yedeklerinTutulacagiAdres/\$yedekleme Dizini/\$smYapilandirmaDosyasi kopyalanıyor... cp* 

*/vmfs/volumes/\$smYapilandirmaKaynakAdresi/\$smYapi landirmaDosyasi* 

*/vmfs/volumes/\$yedeklerinTutulacagiAdres/\$yedekleme Dizini/\$smYapilandirmaDosyasi* 

Geliştirilen yedekleme uygulamasının yaptığı ikinci temel işlev ise yedeği alınmış bir sanal makinenin ihtiyaç halinde yedeğini sisteme geri yüklemektir. Yedeğin geri yüklenmesi *geriYukle.sh* dosyasının çalıştırılması ile yapılmaktadır. Bu aşamada var olan tüm yedekler listelenmekte ve kullanıcının geri yüklemek istediği yedek dizini ve bu dizin içindeki sanal makineyi seçmesi sağlanmaktadır. Daha sonra yapılandırma dosyalarının yer aldığı *.vmx* ve tüm verilerin yer aldığı *.vmdk* uzantılı disk dosyaları yedeği geri yüklenmek istenen sanal makine dizinine eski veriler silinerek kopyalanmaktadır. Kopyalama işlemi ve gerekli diğer yapılandırmalar tamamlandıktan sonra yedeği yüklenen sanal makine otomatik olarak çalıştırılmaktadır.

#### **5.1. Gereksinimler**

Hazırlanan uygulamanın çalıştırılması için ESX/ESXi 3.5/4.x+/5.x üzerinde çalışan bir sanal makineye ve ESX/ESXi ana makinesine SSH üzerinden erişim iznine ihtiyaç vardır.

#### **5.2. Uygulama Đçeriği**

Hazırlanan yedekleme uygulamasında dört adet dosya mevcuttur.

*BENI OKU.txt* dosyasında uygulama ile ilgili temel bilgiler ve gerekli açıklamalar mevcuttur. *yedekleme.sh* dosyası yedekleme işlemini yapan uygulamaya ait kodları içermektedir. Yedekleme işlemi bu dosyada yazılan kodlara göre yapılmaktadır. *yapilandirma.conf* dosyası yedekleme ve geri yükleme işlemlerinde kullanılacak çeşitli değişkenleri tutmaktadır. *geriYukle.sh* dosyası ise alınmış bir yedeğin tekrardan sisteme geri yüklenmesini sağlayan komutları içermektedir.

#### **5.3. Kurulum(Installation)**

Geliştirilen yedekleme uygulamasına ait dosyaları içeren YED-PROG.tar.gz adlı sıkıştırılmış dosyanın ESX veya ESXi sistemine yüklenmesi gerekmektedir. YED\_PROG.tar.gz dosyasında uygulamanın çalışması için gerekli olan dosyalar ve açıklama içeren bir dosya mevcuttur. YED-PROG.tar.gz dosyasını ESX veya ESXi sistemine yüklemek için scp veya WinSCP programlarından birisi tercih edilebilir. Sisteme yüklenen bu dosyaların arşivden çıkarılmaları gerekmektedir. Bunun için bu dosyaların bulunduğu dizine geçildikten sonra (*cd /dosya\_yolu*) *tar -zxvf YED-PROG.tar.gz* komutu ile dosyalar arşivden çıkarılmalıdır. cd YED-PROG komutu ile dosyaların bulunduğu dizine geçilmelidir. *yedekleme.sh* uygulamasının çalışması için bu dosya çalıştırma iznine sahip olmalıdır. Bunun için *chmod 777 yedekleme.*sh veya *chmod +x yedekleme.sh* komutlarından birisi ile bu dosyaya çalıştırma izni verilmelidir.

#### **5.4. Yedek Alma(Backup)**

*yedekleme.sh* dosyasına gerekli çalıştırma izni verildikten sonra *./yedekleme.sh* komutu ile *yedekleme.sh* uygulaması çalıştırılmaktadır. Program ilk çalıştırıldığında aşağıdaki gibi bir ekran gelmektedir (Şekil 3).

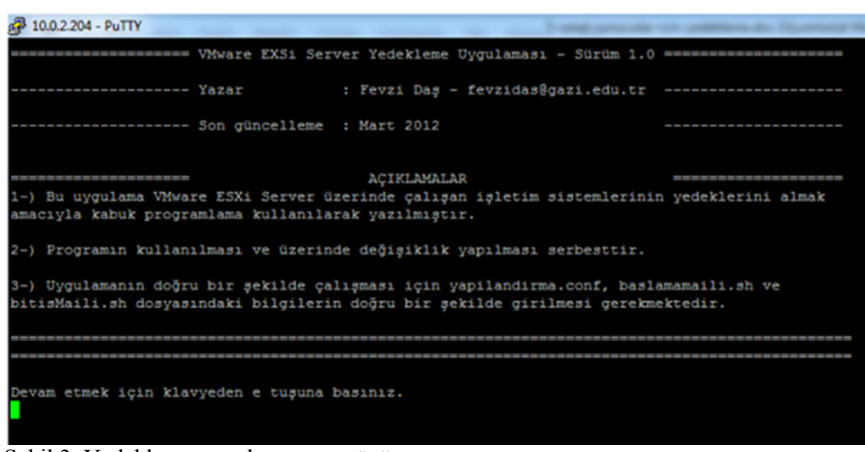

Şekil 3. Yedekleme uygulaması arayüzü

Bu ekranda program ile ilgili temel bilgiler, programın genel kullanım biçimi ve kullanılabilecek seçenekler ile ilgili bilgiler mevcuttur. Uygulamanın doğru bir şekilde çalışabilmesi için *yapılandirma.conf* dosyasındaki değişkenlere ait bilgilerin doğru bir şekilde girilmesi gerekmektedir. Eğer *yapilandirma.conf* dosyasındaki bilgiler doğru bir şekilde girildiyse klavyeden e tuşuna basılarak yedekleme işlemi başlatılabilmektedir. Yedekleme işlemi başlatıldığında yedekleme uygulaması *yapilandirma.conf* dosyasında girilen dizin yollarına ve sistem tarihine bağlı olarak gerekli olan dizinleri oluşturmaktadır. İlgili dizinler oluşturulduktan sonra sanal makinelere ait tüm verilerin tutulduğu *makineAdi.vmx* ve *makineAdi.vmdk* dosyaları üzerinde yedekleme işlemleri yapılmaktadır.

Çalışma kapsamında test ortamındaki ESXi Server üzerinde çalışan Cent OS 6.02, Ubuntu 11.10 32 bit ve Microsoft Windows Server 2008 sanal işletim sistemlerinin yedekleri alınmıştır. Yedekleme işlemlerinin sonucunda oluşan dosya ve dizin yapısı ESXi Server yazılımı içerisinde dahili olarak gelen DataStore Browser adlı araç ile görülebilmektedir. Şekil 4'te yedeği alınan bir sanal makinenin dizin yapısı görülmektedir. Yedekleme işleminde yedeği alınan sanal makinenin adının sonuna zaman bilgisinin (tarih\_ saat) eklendiği görülmektedir

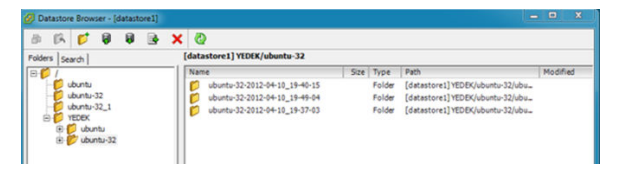

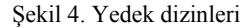

Yedeği alınan her bir sanal makine için yukarıdaki ilgili dizinin altında makineAdi.vmx ve makineAdi.vmdk isimlerinde iki adet dosya oluşturulmaktadır. makineAdi.vmx dosyasında yedeği alınan makine ile ilgili çeşitli yapılandırma, sanal donanım ve parametre bilgileri mevcuttur. makineAdi.vmdk dosyası ise yedeği

alınan makineye ait tüm sistem, veri dosya ve dizinleri içermektedir. Her iki dosya da yedeğin geriyüklenmesi esnasında gereklidir.

### **5.5. Yedeğin Geri Yüklenmesi**

Yedeği alınmış bir makineye yedeği geri yüklemek için *geriYukle.sh* dosyasının çalıştırılması gerekmektedir. *./geriYukle.sh* komutu ile *geriYukle.sh*programını çalıştırılmaktır. Program ilk çalıştırıldığında Şekil 5'deki gibi bir ekran gelmektedir.

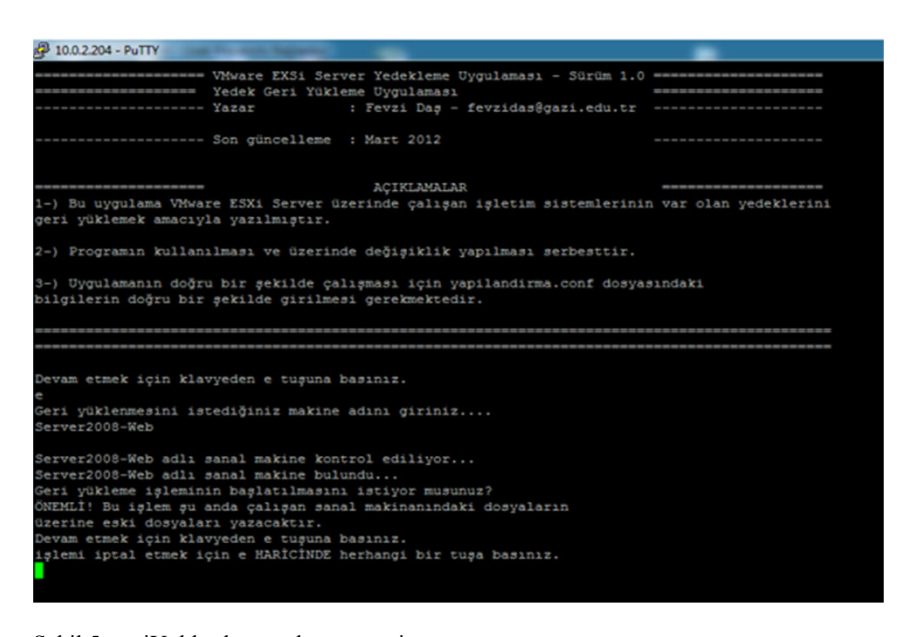

Şekil 5. geriYukle.sh uygulamasına ait arayüz

Bu ekranda programın kullanımı ve seçenekleri ile ilgili bilgiler mevcuttur. Devam etmek için klavyeden e tuşuna basılmalıdır. Bu aşamadan sonra program yedeği geri yüklenmek istenen sanal makinenin adını sormaktadır. Burada girilen isim ESXi Server üzerinde var olan sanal makinenin adı olmalıdır. Makine adı yazılıp enter tuşuna basıldığında uygulama girilen isme sahip bir sanal makinenin olup olmadığını kontrol etmektedir. İlgili makinenin bulunması halinde uygulama kullanıcıyı son defa bilgilendirmektedir. Kullanıcının bu bilgileri onaylaması durumunda yedeğin geri yüklenmesi işlemi başlamaktadır. Program geri yükleme işlemini yapmadan önce var olan sanal makinenin yedeğini almaktadır. Daha sonra açık olan makine kapatılmakta ve yedekleme işlemi başlamaktadır. Bu aşamadan sonra geri yükleme işlemi başlamaktadır. İslem yedeği alınan makinenin dosya büyüklüğüne ve geri yükleme işleminin yapıldığı makinenin donanımına bağlı olarak değişmektedir.

#### **5.6. Yedekleme Sistemlerinin Karşılaştırılması**

Sanallaştırılmış sunucuların yedeklenmesinde kullanılabilecek çeşitli çözümler mevcuttur. Bu çözümlerin hemen hemen tamamı kapalı kodlu ve ticaridir. Ticari yedekleme çözümlerinde VMware Data

Recovery, Veeam Backup ve Acronis vmProtect ön plana çıkan ürünlerdir.

Çalışması kapsamında geliştirilen yedekleme uygulaması ve ön plana çıkan ticari yedekleme çözümlerinin temel özellikleri Tablo 1'de verilmiştir. Ayrıca bu ürünlerin performanslarını karşılaştırmak için test ortamında yer alan ESXi Server üzerinde çalışan Cent OS 6.02, Ubuntu 11.10 32 bit ve Microsoft Windows Server 2008 sanal işletim sistemlerinin yedekleri aynı ortama ayrı ayrı alınmıştır. Yedekleme işleminde öncelikle VMware Data Recovery 2.0 programı ile sanal ortamdaki üç sanal işletim sisteminin yedekleri alınmış ve bunun için harcanan toplam süre tespit edilmiştir. Bunun yanında yedekleme işleminden sonra kontrol amaçlı yedekler geri yüklenmiş ve işletim sistemleri çalıştırılmıştır. Aynı test ortamı diğer yedekleme çözümleri için de sağlanarak her bir program ile ayrı ayrı yedek alınmıştır. Tüm ürünler için harcanan toplam süre tespit edilmiştir. Yedekleme sürecinde tüm ürünler yedekleme işlemlerini başarılı bir şekilde tamamlamışlardır. Geliştirilen uygulama ve piyasada var olan ticari yedekleme çözümleri temel özellikler bakımından Tablo 1'de karşılaştırılmışlardır.

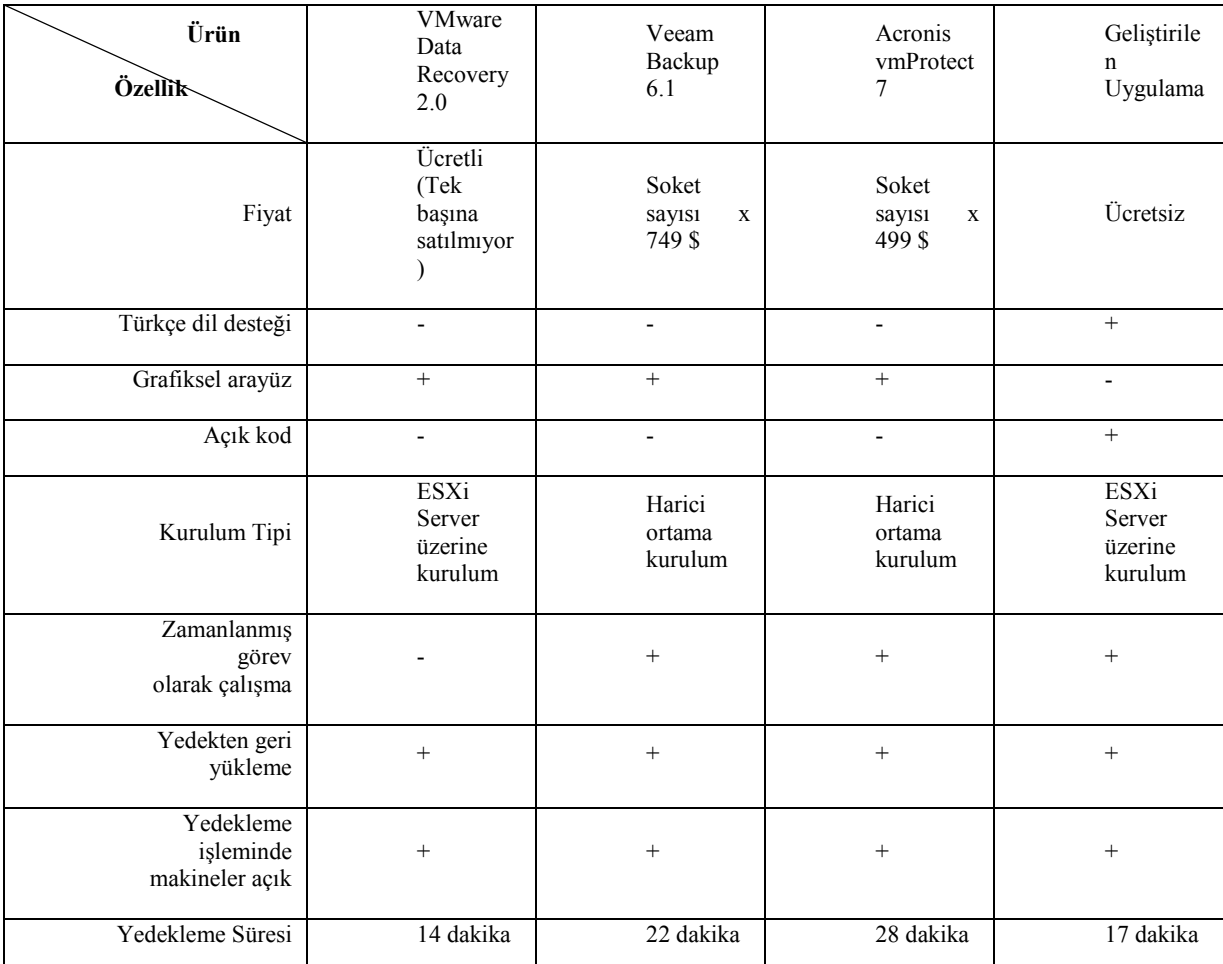

Tablo 1.Geliştirilen yedekleme uygulamasının ve ticari çözümlerin temel özellikleri

Yedekleme işleminde VMware Data Recovery 2.0 (deneme sürümü), Veeam Backup 6.1 (deneme sürümü), Acronis vmProtect 7 (deneme sürümü) ve bu çalışma kapsamında geliştirilen yedekleme uygulaması kullanılmıştır. Veeam Backup, Acronis vmProtect programları temel özellikleri Tablo 1'de verilen bilgisayar üzerine kurulmuş ve çalıştırılmıştır. VMware Data Recovery ve bu çalışma kapsamında geliştirilen yedekleme uygulaması ise ESXi Server 5.0 üzerine kurularak çalıştırılmıştır.

## **6. SONUÇLAR**

Bu çalışma kapsamında sanallaştırılmış sunucuların yedeklenmesinde kullanılabilecek bir yedekleme uygulaması geliştirilmiştir. Geliştirilen yedekleme uygulaması test ortamında başarılı sonuçlar vermiştir. Geliştirilen yedekleme uygulamasının açık kaynak koldu ve Türkçe olması ve dolayısı ile özelleştirilebilir yapıda olması sistem yöneticilerine yedekleme konusunda etkili ve ücretsiz bir alternatif sunmaktadır. Bunun yanında geliştirilen yedekleme uygulaması, yedeklenme sürecinde herhangi bir problemin ortaya çıkması ve dolayısı ile yedekleme işleminin başarılı bir

hata oluşması durumunda sistem yöneticisine eposta ile bilgi vermektedir. Geliştiren yedekleme uygulamasının kurulabilmesi ve

çalıştırılabilmesi için herhangi özel donanıma, programa, araca ve yapılandırmaya ihtiyaç yoktur. Sonuç olarak geliştirilen uygulama sahip olduğu özellikler ile birçok kurum veya kuruluş için ücretsiz ve alternatif bir yedekleme uygulaması olacaktır.

## **KAYNAKLAR**

- [1] Menken, I., Blokdijk, G., "Virtualization The Complete Cornerstone Guide to Virtualization Best Practices: Concepts, Terms, and Techniques for Successfully Planning, Implementing and<br>Managing Enterprise IT Virtualization Managing Enterprise IT Technology", *Emereo Pty Ltd*., 8-10, (2008).
- [2] Kim I., Kim T., Eom I. Y., "NHVM: Design and Implementation of Linux Server Virtual Machine Using Hybrid Virtualization Technology", *2010 International Conference ofComputational Science and Its Applications*, Fukuoka, Japan, 171-175, 23-26 Mart (2010).
- [3] Gürol, M., Yavuzalp, N., "Okullarda ve Eğitim Kurumlarında Sanallaştırma Teknolojileri", *5th International Computer & Instructional Technologies Symposium*, Elazığ, Türkiye, 655-660, 22-24 Eylül (2011).
- [4] Internet: IBM Redbooks "Fundamentals of Grid Computing" http://www.redbooks.ibm.com/redpapers/pdfs/redp 3613.pdf (2012).
- [5] Internet: VMware "VMware Journey Adoption<br>Insights 2011 Report" Insights 2011 Report" http://www.vmware.com/files/pdf/Journey-Adoption-Insights-Brochure.pdf(2012).
- [6] Scarfone, K., Souppaya M., Hoffman, P., "Guide to Security for Full Virtualization Technologies" , *NIST Special Publication*, Gaithersburg, (2011).
- [7] Xu Y., Yu H., Zheng W., "A Consistent Backup Mechanism for Disaster Recovery that Using Container Based Virtualization", *2012 Seventh China Grid Annual Conference*, China, 95-100, 20-23 September (2012).
- [8] Antonopoulos, N. ve Gillam, L., "Cloud Computing: Principles, Systems and Applications"**,** *Springer*, UK, (2010).
- [9] İnternet: TBD Kamu Bilgi İşlem Merkezleri<br>Yöneticileri Birliği (TBD Kamu Yöneticileri Birliği (TBD Kamu BİB), "Sanallaştırma", TBD Kamu-BİB Kamu Bilişim Platformu XII, http://www.tbd.org.tr/usr\_img/cd/kamubib12/rapor larPDF/RP1-2010.pdf, 7,13-16, (2010).
- [10] Lunsford, D. L., "Virtualization Technologies in Information Systems Education", *Journal of Information Systems Education (JISE)*, Volume 20, Article 3, 339-348, (2009).
- [11] Ma A., Yin Y., Na W., Meng X., Bu Q., Xu L., "Scrubbing in Storage Virtualization Platform for Long-term Backup Application", *2009 International Conference on Availability, Reliability and Security*, Fukuoka, Japan, 441- 447, 16th - 19th March (2009).
- [12] İnternet: Akbim Bilgisayar Sistemleri, "Server Kurumları ve Client Çözümleri", http://www.akbim.com.tr/akbimurunler-server.html (2012).
- [13] İnternet: T.C Maliye Bakanlığı Strateji Geliştirme Başkanlığı, "ISO 27001 Standardı Çerçevesinde Kurumsal Bilgi Güvenliği", http://www.sgb.gov.tr/MaliyeUzmYrdArasRaporla ri/, (2012).
- [14] Preston, W. C., "Backup & Recovery", Mike Loukides ve Debra Cameron, *O'Reilly Media Inc*, United States of America, (2007).
- [15] Barnoschi, A., "Backup and Disaster Recovery For Modern Enterprise", *5th International Scientific Conference Business and Managment***",** Vilnius, Lithuania, 630-635, 16-17 May (2008).
- [16] Internet: VMware "vSphere Installation and Setup" http://pubs.vmware.com/vsphere50/top ic/com.vmware.ICbase/PDF/vsphere-esxi-vcenterserver-50-installation-setup-guide.pdf (2012).
- [17] Muller, A., Wilson, S., "Virtualization WithVMware ESXI Server", *Syngress Publishing Inc*, United States of America, (2005).
- [18] Internet: VMware "User's Manule VMware Scripting API?" http://www.vmware.com /support/developer/scripting-API/doc/Scripting\_API.pdf (2012).
- [19] Hammersley, E., "Professional VMware Server", *Wiley Publishing Inc*, Indiana, (2006).